# **I-TECH COMPANY LCHH1900W**

# Sunlight Readable 19" LCD Display

(1st Edition 2/25/2005)

All information is subject to change without notice.

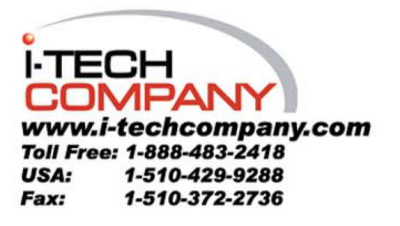

#### Content

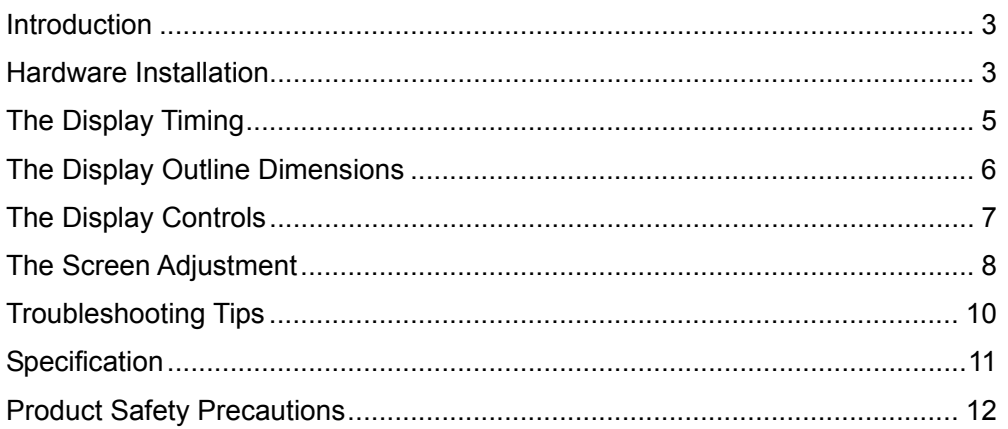

#### **Introduction**

Welcome to enjoy the fantastic sightseeing world. This new technology will bring you the whole new feeling about the "monitor". We show here some of the major advantages of the LCD monitor. You will really find some other advantages when you use it.

#### **Hardware Installation**

This chapter will guide you the correct installation procedures of your LCD monitor.

### **Unpacking**

After you unpack your LCD Monitor, please make sure that the following items are included in the carton and in good condition. If you find that any of these items are damaged or missing, please contact your dealer immediately.

- One LCD Monitor
- 15-pin D-sub Video cable (Option)
- AC/DC adapter with 12V DC output (Option)
- AC power cord (Option)
- Quick installation Guide

#### **Installation**

This analog LCD display **does not** require any special drivers. Necessary drivers are supplied by the video card manufacturer and may be found on the diskettes supplied with the video card that came with your computer. Windows 98/2000/XP drivers for both the display and the video card are supplied on the Windows 98/2000/XP CD or diskettes. Unfortunately, Microsoft did not provide a complete listing of the displays on the initial retail release. You may use the standard SXGA (1280x1024) as the display type. The video card must also be set up correctly in Windows 98/2000/XP and make sure the video output of the VGA card is on list in Section 6.1 or check your Video Card manual or Windows 98/2000/XP Read me file for further information on Video Card. After the question listed above is solved, we continue the setup procedure as below.

- 1. Turn power off both Computer and Display before making any connection.
- 2. Install Display on the solid horizontal surface such as a table or desk.
- 3. Connect the power cable and the AC/DC adapter, then connect adapter toe the back of the LCD monitor.
- 4. The LCD monitor comes with a 15-pin video cable; you may use this cable for both IBM PC's & compatibles and Macintosh.
- 5. Tighten the screws of the Display cable until the connectors are fastened securely.
- 6. Switch on power to the Computer system, then to the monitor.

**The following picture provides the connection outline** 

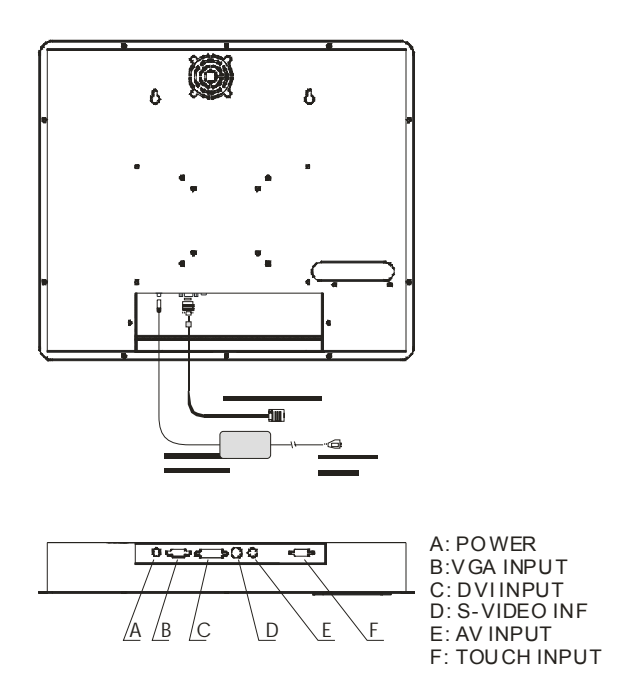

### **Video Input Pin Assignment**

This section describes the pin assignment of the LCD's video connector. It is called 15pin Mini D-sub connector.

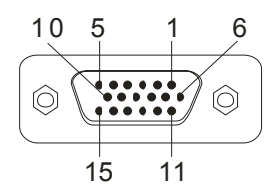

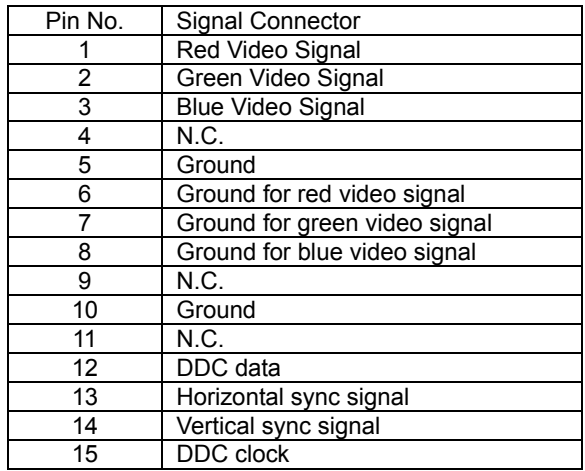

## **Applicable video timing**

The following table lists the better display quality modes that the LCD monitor provides. If the other video modes are input, the monitor will stop working or display unsatisfactory picture quality.

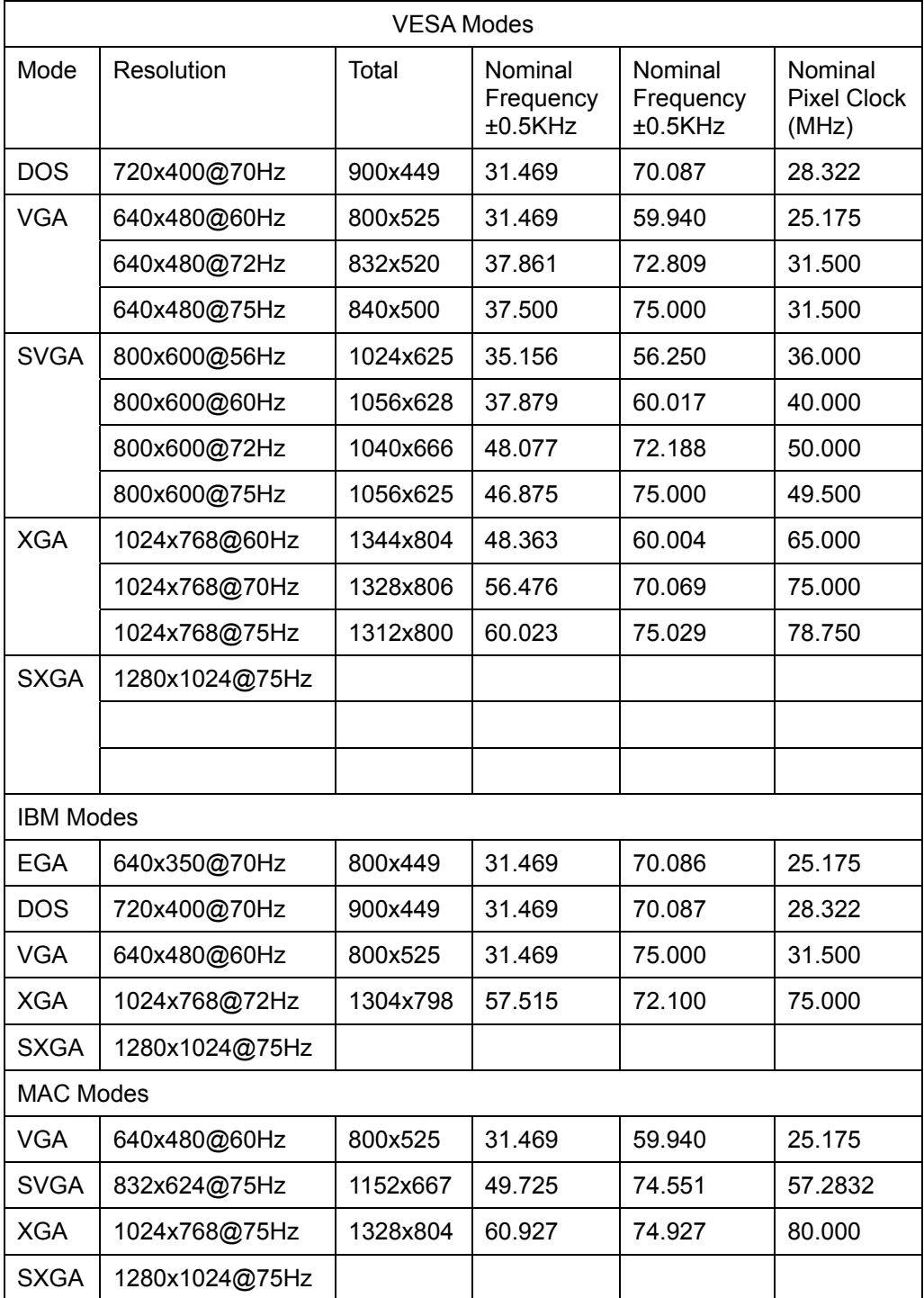

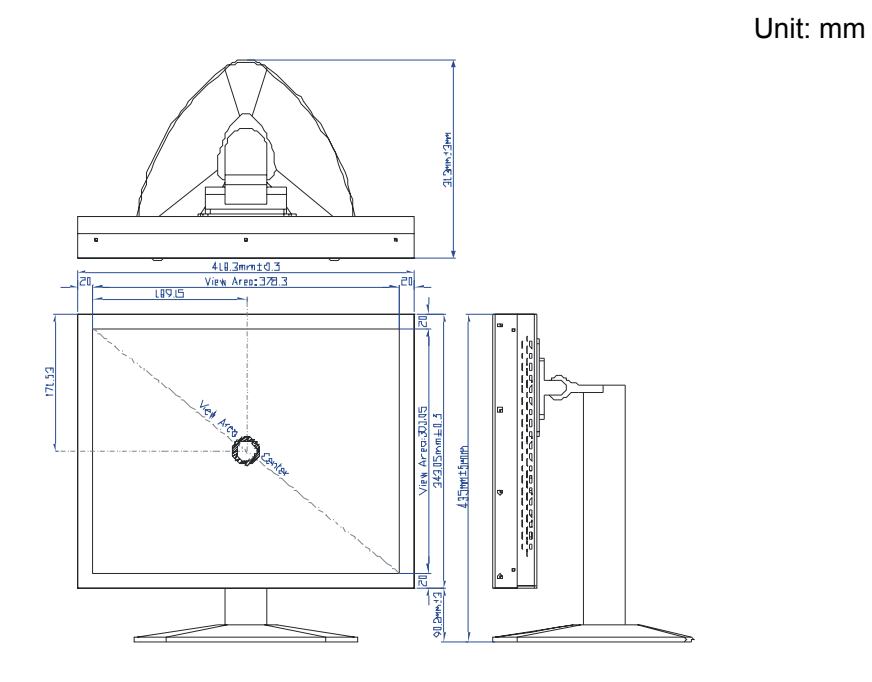

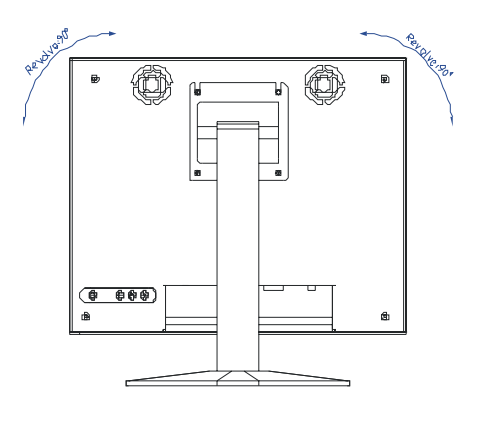

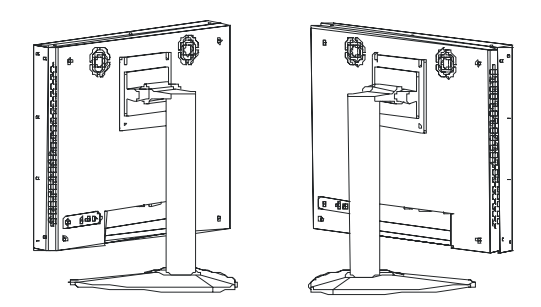

#### **Membrane Control Button**

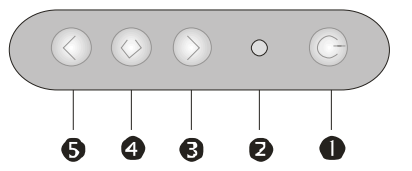

**PPOWER SWITCH:** Pushing the power switch will turn the monitor on. Pushing it again to turn the monitor off.

**Power LED:** Power ON-Green / Power off-No.

**Up Key >:** Increase item number or value of the selected item.

**Menu Key:** Enter to the OSD adjustment menu. It also used for go back to previous menu for sub-menu, and the change data don't save to memory.

**Down Key <:** Decrease item number or item value when OSD is on. When OSD is off, it is hot key for input switch between VGA, AV, and S-video.

#### **Screen Adjustment Operation Procedure**

#### **1. Entering the screen adjustment**

The setting switches are normally at stand-by. Push the **Menu Key** once to display the main menu of the screen adjustment. The adjustable items will be displayed in the main menu.

**2. Entering the settings**  Use the **Down Key <** and **Up Key >** buttons to select the desired setting icon and push the SELECT button to enter sub-menu.

#### **3. Change the settings**  After the sub-menu appears, use the **Down Key <** and **Up Key >** buttons to change the setting values.

#### **4. Save**

After finishing the adjustment, push the SELECT button to memorize the setting.

#### **5. Return & Exit the main menu**

Exit the screen adjustment; push the "MENU" button. When no operation is done around 30 sec (default OSD timeout), it goes back to the stand-by mode and no more switching is accepted except MENU to restart the setting.

#### **Main Menu**

You can adjust the brightness, contrast, display colors, the horizontal and vertical position of the display and OSD menu, etc. through the main menu display.

The **Down Key <** and **Up Key >**are used to scroll through items within the menu. The selected item is highlighted as the scrolling move along. The SELECT key is used to activate the highlighted item. During this state, MENU key is used to close the OSD menu from the screen.

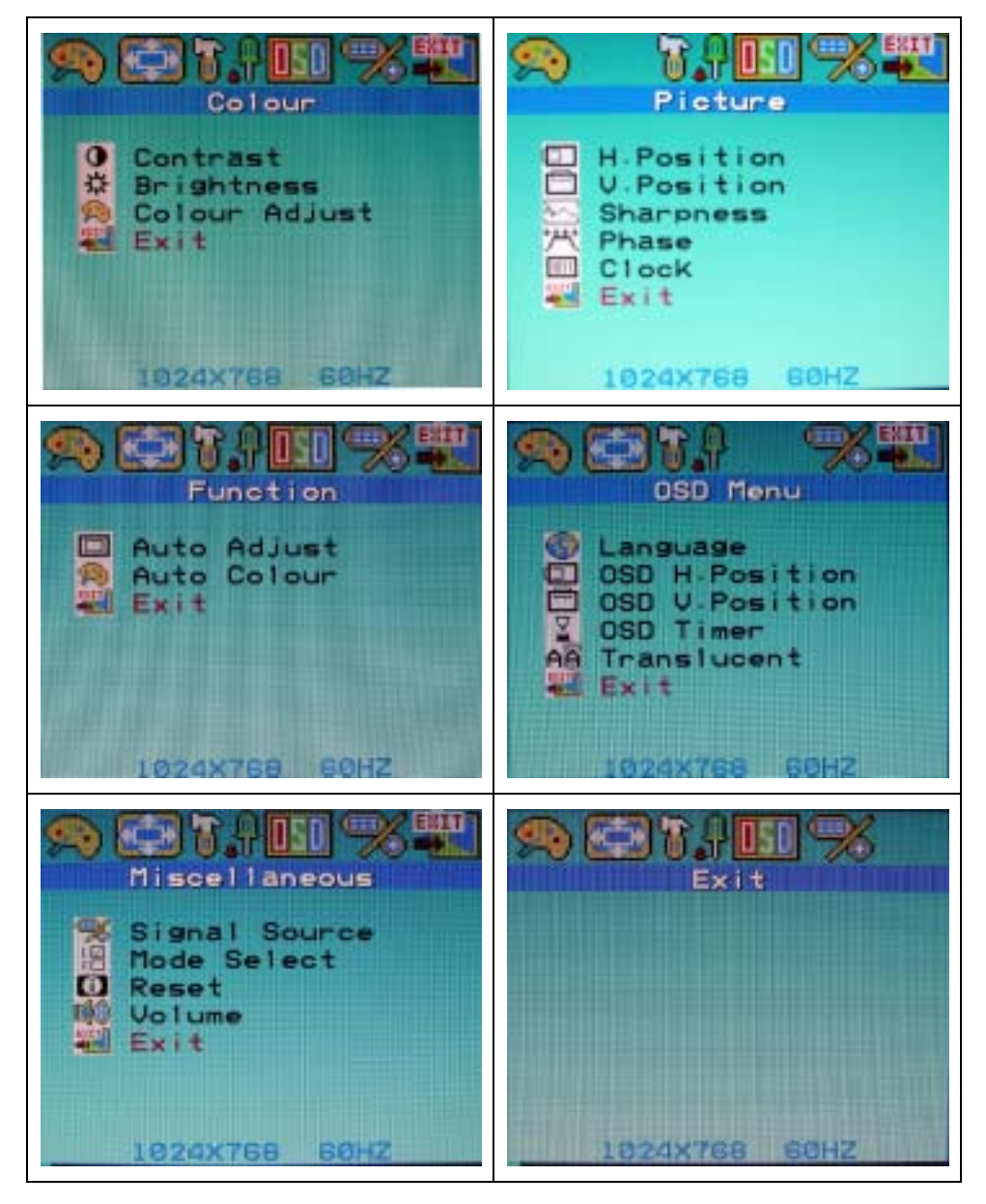

# **Menu key function:**

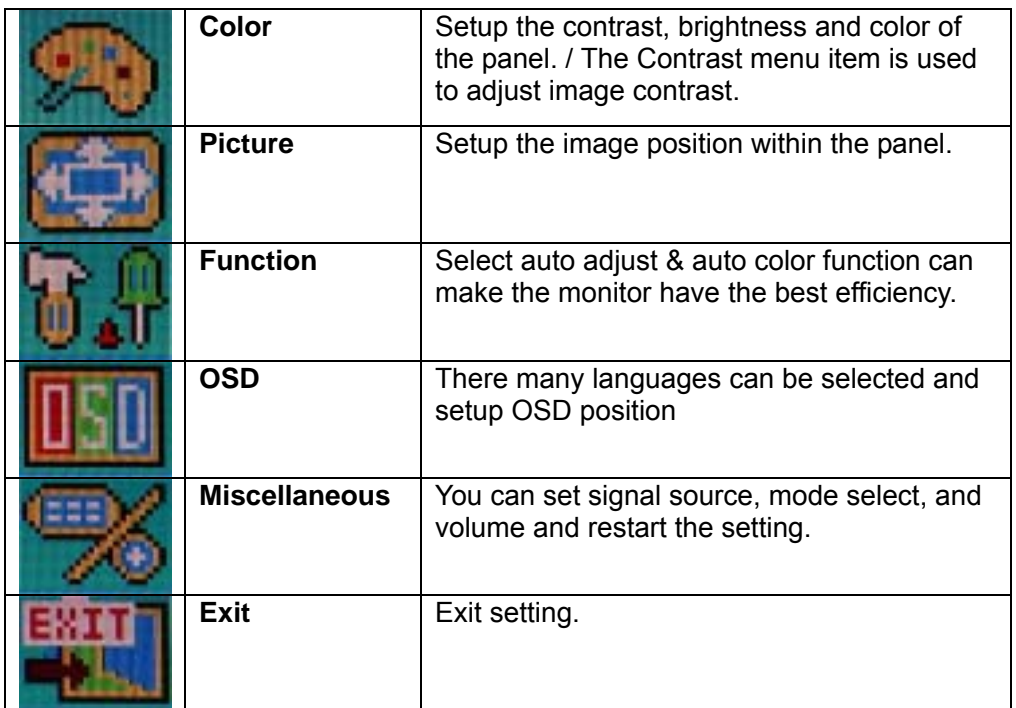

#### **Troubleshooting Tips**

In the event that you experience trouble with your Display, check the following items before contacting the dealer from whom the Display was purchased. The most common problems usually involve an incorrectly an incorrect connection from the Video Card to the Display. We recommend that you also consult your Video Card User's manual during the Troubleshooting Procedure. Do not exceed the maximum refresh rate recommended for the display.

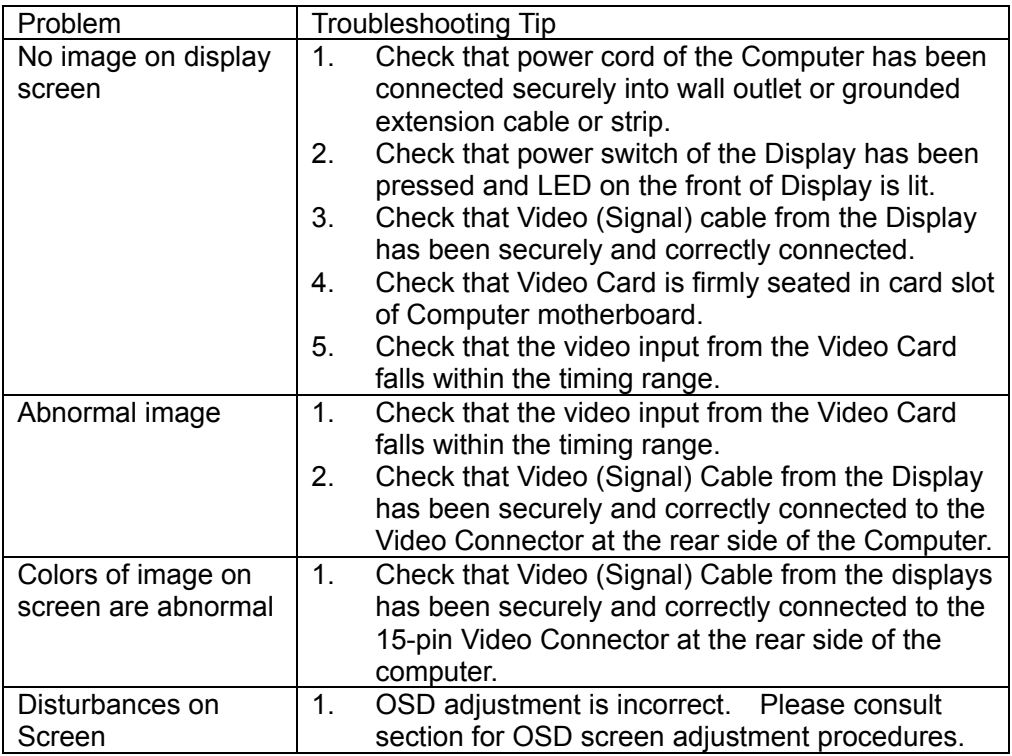

Please contact your local authorized distributors /retailers if you run into other **unsolved problems.** 

| Model No.                 | LCHH1900W                                                |
|---------------------------|----------------------------------------------------------|
| Manufacturer              | <b>AUO</b>                                               |
| Manufacturing             | Taiwan/ China                                            |
| Country                   |                                                          |
| ID no                     | M190EN03                                                 |
| Display surface           | Non-glare hard coated                                    |
| Number of colors          | 8 bit                                                    |
| backlight                 | 12 CCFL                                                  |
| Interface<br>Uniformity   | 2 ch LVDS<br>75% (Min)                                   |
| <b>Display Area</b>       | 378.3 x 303.05mm                                         |
| <b>LCD Display</b>        | 15" TFT active matrix                                    |
| <b>Display Colors</b>     | 262,144 Colors                                           |
| Luminance                 | 600 $cd/m2$ (Center)                                     |
|                           | (analog circuit without any visualization without touch) |
| Contrast Ratio            | $800:1$ (typ.)                                           |
| Resolution                | 1280 x 1024 (sXGA)                                       |
| Pixel Arrangement         | RGB (Red, Green, Blue) vertical stripe                   |
| <b>Pixel Pitch</b>        | $0.3(H) \times 0.3(V)$                                   |
| <b>Viewing Angle</b>      | +85° ~- 85° (H), +85° ~- 85° (V)                         |
| Color saturation          | 72%                                                      |
| <b>Color Gamut</b>        | At LCD panel center                                      |
|                           | 60% (typ.) [against NTSC color space]                    |
|                           | Ton (black $10\% \rightarrow$ white 90%)                 |
| Response Time             | 20 ms (typ.)                                             |
| Signal Connector          | 15 Pin D-sub, 29 Pin DVI-D                               |
| <b>F/R Control Button</b> | Power Switch, Menu, Select (+,-), Auto                   |
| <b>OSD Menu</b>           | Brightness, Contrast, H/V Position, Color, Phase,        |
|                           | Clock, Language, Management                              |
| Power                     | At maximum luminance and checkered flag pattern          |
| Consumption               | 80W (Max.)                                               |
| <b>Module Size</b>        | 418.3 (W) x 435 (H) x 313(D)mm                           |
| Weight (Net)              | 15 kg (Approx.)                                          |
| Option                    | Touch (Resistive/ Capacitive), Light Sensor, VR Control  |
| <b>Module Size</b>        | 418.3 (W) x 435 (H) x 313(D)mm                           |
| Weight (Net)              | 15 kg (Approx.)                                          |
| Option                    | Touch (Resistive/ Capacitive), Light Sensor, VR Control  |
|                           |                                                          |
| Certification             | CE, FCC                                                  |

• · Specifications subject to change without notice.

#### **MTBF of LCD**  $\bullet$

After 15,000 hours operation and 100,000 switching cycles the brightness is still more than 50% of the original brightness.

#### **Product Safety Precautions**

Follow all warnings and instructions marked on the product.

Do not use this product near water.

This display should be installed on a solid horizontal base.

When cleaning, use only a neutral detergent cleaner with a soft damp cloth. Do not spray with liquid or aerosol cleaners.

Do not expose this display to direct sunlight or heat. Hot air may cause damage to the cabinet and other parts.

Adequate ventilation must be maintained to ensure reliable and continued operation and to protect the display from overheating. Do not block ventilation slots and openings with objects or install the display in a place where ventilation may be hindered.

This display should be operated from the type of power source indicated on the AC/DC adapter.

Do not install this display near a motor or transformer where strong magnetism is generated. Images on the display will become distorted and the color irregular.

Do not allow metal pieces or objects of any kind fall into the display from ventilation holes.

Do not attempt to service this unit yourself. Removal of the display cover may expose you to dangerous voltage or other risks. Refer all servicing to qualified service personnel.

Unplug this product from the wall outlet and refer servicing to qualified service personnel in the event that:

- 1. Liquid is spilled into the product or the product is exposed to rain or water.
- 2. The product does not operate normally when the operating instructions are followed.
- 3. The product has been dropped or the cabinet has been damaged.
- 4. The product exhibits a distinct change in performance, indicating a need for service.
- 5. Power cord or plug is damaged or frayed.

#### **General specifications for the LCD**

ł,

The following items are neither defects nor failures.

- Response time, luminance and color gamut may be changed by ambient temperature.
- The LCD may be seemed luminance uniformity, flicker, vertical seam and/or small spot by display patterns.
- Optical characteristics ( e.g. luminance, display uniformity, etc. ) gradually is going to change depending on operating time, and especially low temperature, because the LCD has cold cathode fluorescent lamps.